## **Adaptec Easy CD Creator De Luxe 3.5**

*di Luca Angelelli*

Easy Cd Creator più che un programma singolo va considerato come un insieme di diverse applicativi in grado di soddisfare praticamente tutte le necessità riguardanti la masterizzazione di CO-R di ogni genere. Easy CO Creator è il nome del programma da usare per il progetto e la scrittura dei supporti e da il nome a tutto il pacchetto, ma non vanno dimenticati assolutamente gli altri applicativi: CO Spin Ooctor, Picture CO Creator, Video CD Creator, Sound Editor, Session Selector, CO Copier Oeluxe.

**• CD Spin Doctor serve essenzialmente** per estrarre e registrare, prima su HO poi eventualmente su CO-R file audio. La sorgente può essere un qualsiasi tipo di apparecchio audio connesso con la scheda sonora del PC oppure il lettore CO inserito nel Pc. In tutti i casi sono disponibili una serie di filtri per ripulire la registrazione di eventuali difetti come il rumore di fondo o rumori impulsivi, possibilità particolarmente utile nel caso la sorgente sia un disco in vinile.

**•** Picture CD Creator è un applicativo che permette di creare un proprio Photo CO selezionando le immagini, in formato Corel Pro Photo CO o Kodak Photo CO, o da un archivio pre esistente oppure dall'HO.

• Video CO Creator permette di creare un Video CO ovvero un CD-ROM contenete una serie di filmati o immagini.

• Sound Editor, come il nome stesso suggerisce, è un programma che permette di elaborare brani audio consentendo un editing fine ad esempio dei pezzi registrati con CO Spin Ooctor.

• Session Selector permette di visualizzare e selezionare la sessione che sarà

Produttore: Adaptec, Inc. 691 South Milpitas Boulevard Milpitas, CA 95035 Internet: <http://www.adaptec.com>

Prezzo £ 199.000 IVA esclusa

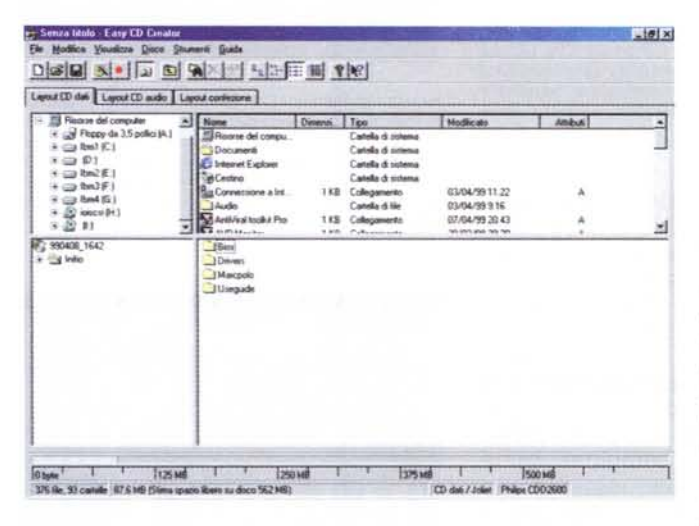

aperta al momento dell'inserimento del CO (multisessione) in un comune lettore.

• CO Copier Oeluxe è uno strumento che consente la copia di CD-ROM da lettore a scrittore eventualmente passando per una immagine sul disco rigido.

Illustrati brevemente i diversi programmi presenti nel "pacchetto" Creator Oe

Luxe veniamo al programma di masterizzazione vero e proprio. La sua caratteristica fondamentale è la facilità con cui anche l'utente meno preparato è in grado di

*Figura* 2 *All'apertura di Easy Cd Creator parte immediatamente il wizard, l'amico mago, in grado di guidare l'utente nella realizzazione del progetto del CD-R con una sequenza di semplici scelte. AI termine il progetto* è *bell'e pronto e non resta che lanciare al registrazione.*

re (Audio o dati). l'origine dei dati, l'inserimento dei dati nel layout e infine se lanciare o meno la masterizzazione, ovviamente preceduta dalla possibilità di eseguire la prova di scrittura. Sembra di esser portati per mano dal programma e tutto appare estremamente facile, easy appunto. Utenti esperti possono saltare il

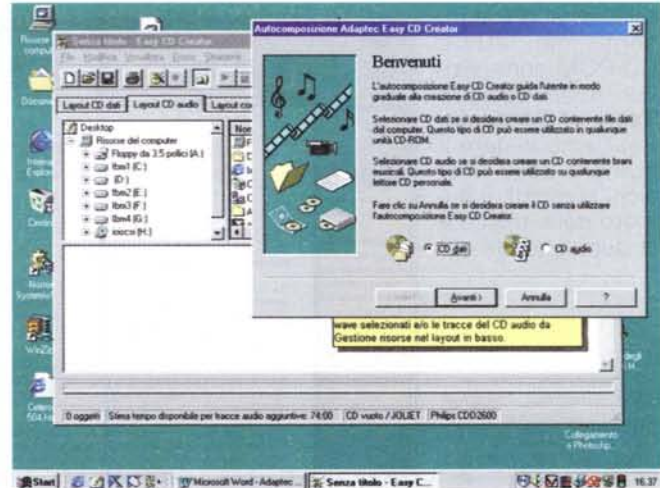

19 Start | 3 △K D B · | Widowall Word - Adapter | W Senza thole - Eary C...

*Figura* l *La schermata principale di Easy Cd Creator permette la visione sui tre layout disponibili, quello della parte dati, quello della parte audio ed il layout confezione, ovvero lo strumento che serve a creare e stampare le copertine del CD.*

realizzare il progetto e la scrittura del CO-R. All'avvio (figura 2) parte il wizard, una sequenza di finestre nelle quali l'utente è chiamato a fare delle scelte: che tipo di disco vuole realizza-

102 MCmicrocomputer n. 194 - aprile 1999

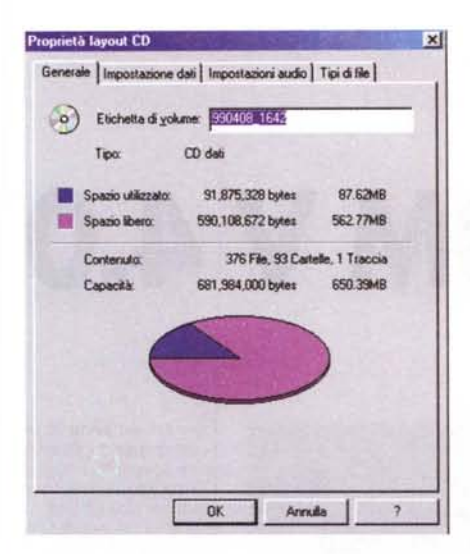

**Opzioni Easy CD Creato** × Generale Avanzata soni controllano il modo in cui Easy CD Creator duplica **Queste inv** le tracce audio. Esse possono contribuire a mol audio Audio  $|$  Veloce Estrazione audio Lenta Selezionare le impostazioni sup<br>veloci. Selezionare le impostaz<br>problemi di qualità audio. ri per oltenere prestazioni più icani inferiori nes risc Duplicazione traccia audio Diretta **Ottimale**  $\alpha$  ,  $\alpha$  ,  $\alpha$ nare le impostazioni superiori per una copiatura audio più<br>: Selezionare le impostazioni inferiori per risolvere eventu<br>il di mancanza di dati. Valori predefiniti  $QK$ Arruña Applica

Figura 3 Layout del CD. Da questa finestra è pos-Figura 4 La possibilità di controllare la velocità di sibile controllare diversi parametri del CD creanestrazione dei file audio è una opzione importante perché permette, adeguandola, di evitare problemi do: l'ottimizzazione della disposizione dei file, il titolo per i CD Audio, i tipi di file da aggiungere al con i lettori più vecchi (ma non solo) spesso incaprogetto, l'importazione di una sessione precepaci di leggere correttamente una traccia audio alla massima velocità di estrazione.

wizard ed entrare direttamente sulla pagina principale del programma. Anche qui la parola d'ordine dei programmatori Adaptec è stata semplicità e chiarezza. Sott'occhio si hanno i due layout possibili, quello del CD Audio e quello del CD dati. Trascinando nell'uno i dati e nell'altro ovviamente i file musicali si può realizzare rapidamente la seguenza voluta. Se in entrambe le finestre sono presenti file allora il CD che andremo a creare sarà un cd misto composto appunto da dati e brani musicali. La terza finestra visualizzabile dalla schermata principale serve alla realizzazione delle copertine dei CD

dente ecc.

La semplicità con cui è possibile scrivere i CD-R non deve far pensare che le possibilità di controllo messe a disposizione siano limitate: le varie opzioni sono distribuite nei diversi menù. Ad esempio le proprietà del layout del CD si raggiun-

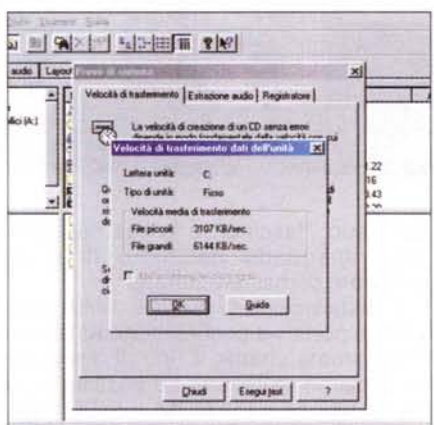

Figura 5 Fra gli strumenti messi a disposizione v'è una serie di test in grado di determinare se il sistema sia adatto alla masterizzazione dei CD e con quali velocità possa farlo in sicurezza, ovvero senza incorrere in errori. Test che consigliamo vivamente di eseguire appena installato il programma.

gono dal menù file (fig 3). Da questa finestra, nei vari sotto menù è possibile fare una serie di scelte ed ottenere informazioni importanti sul disco che si va a creare. Ancora dal menù strumenti (fig 4) è possibile impostare le opzioni di estrazione dei file audio, importantissime per ottenere registrazioni corrette ovvero prive di rumori impulsivi e disturbi dovuti all'impossibilità del lettore a fornire con continuità i dati raw.

Fra gli strumenti disponibili è presente una serie di test sul disco rigido (figura 5), sul lettore CD e sullo scrittore, in grado di evidenziare i limiti del sistema ovvero la massima velocità alla quale i file possono essere letti da CD e HD e scritti con il masterizzatore. Eseguendo questi test subito dopo l'installazione è possibile evidenziare e risolvere eventuali problemi hardware o software del sistema.

Preparato il progetto non resta che passare alla registrazione. È il momento più delicato nel quale vanno fatte scelte importanti (fig.6) come l'impostazione della velocità di scrittura, l'esecuzione della prova preliminare, la scelta di una scrittura disc at once o track at once. Con le compilation audio, Easy CD Creator non è in grado di selezionare la durata dell'intervallo di tempo da inserire fra le diverse tracce. Non è certo una opzione determinante ma altri programmi concorrenti lo permettono ed effettivamente in alcuni casi l'inserimento obbligato di una pausa di 2 secondi fra un brano e l'altro è decisamente fastidiosa (es.: concerto dal vivo diviso in varie tracce, al passaggio da un brano e l'altro l'improvviso silenziamento e decisamente antipatico).

Sul campo Easy CD Creator si comporta decisamente bene e, a patto che il sistema sia correttamente configurato, è difficile che si incorra in errori con conseMasterizzare che passione! (Sieucciolo

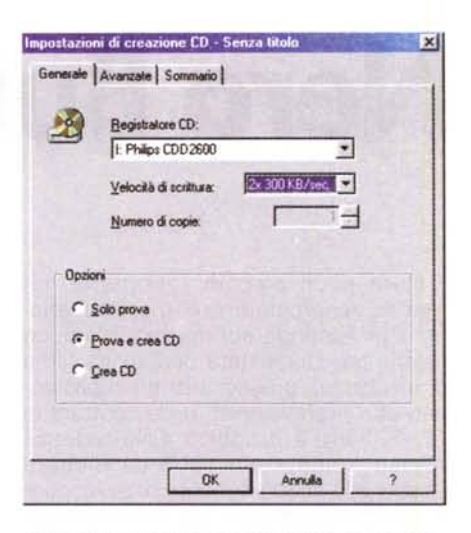

Figura 6 La finestra di scrittura permette di scegliere sia il masterizzatore da usare che la velocità di scrittura. L'operazione di "bruciatura" può ovviamente essere eseguita immediatamente oppure preceduta da una emulazione completa. Da questa finestra, spuntando la voce Avanzate, è possibile selezionare la modalità di scritture, disc at once o track at once, la chiusura della sessione o dell'intero disco

guente perdita di supporti. La chiave del successo di questo prodotto va dunque ricercata nella sua completezza, nella sua facilità d'uso e nella sua affidabilità. Non si tratta comunque di un prodotto perfetto mostrando in alcuni casi lacune inspiegabili come ad esempio l'impossibilità di creare CD di boot, oppure l'impossibilità di regolare l'intervallo temporale fra tracce audio; non è possibile poi superare il limite nominale di capienza dei supporti (overburning) come accade invece su altri programmi concorrenti: manca nella sezione prova di registrazione la possibilità di misurare effettivamente la velocità di lettura dei file da incidere, sia da CD che da HD. Questo test, riesce spesso ad evidenziare i problemi delle sorgenti con un risparmio di tempo rispetto ad una emulazione di scrittura completa.

È sempre bene controllare sul sito della Adaptec la presenza di aggiornamenti, rilasciati regolarmente, che spesso migliorano il funzionamento del programma implementando o migliorando alcune funzioni. Inoltre l'aggiornamento permette l'utilizzo del programma con tutti i masterizzatori presentati sul mercato dal momento del rilascio della versione iniziale. Attualmente Easy CD Creator è alla versione 3.5b. Gli aggiornamenti dalla versione 3.5 sono gratuiti ed hanno il piccolo neo di esser file piuttosto voluminosi (circa 10 MB in totale) dunque il loro download è abbastanza oneroso quanto a bolletta telefonica.